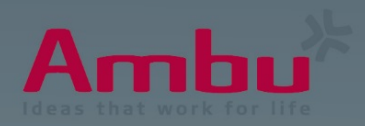

# Ambu frèles. Next Generation

# **Troubleshoot Guide**

Ambu® Manikin Management Module

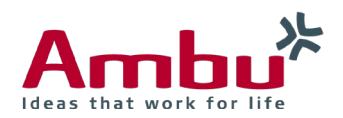

# **Content**

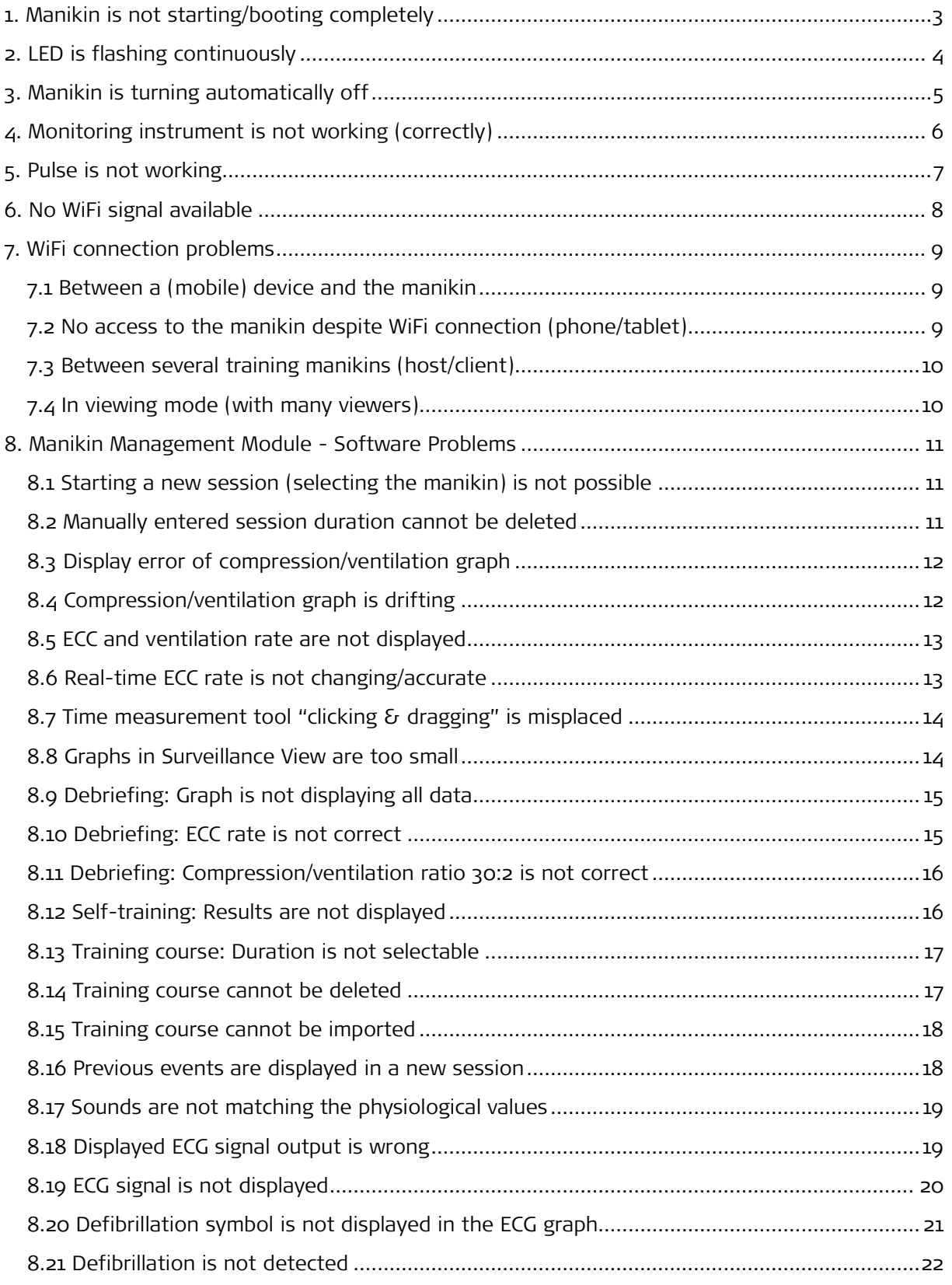

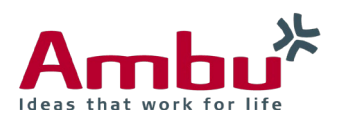

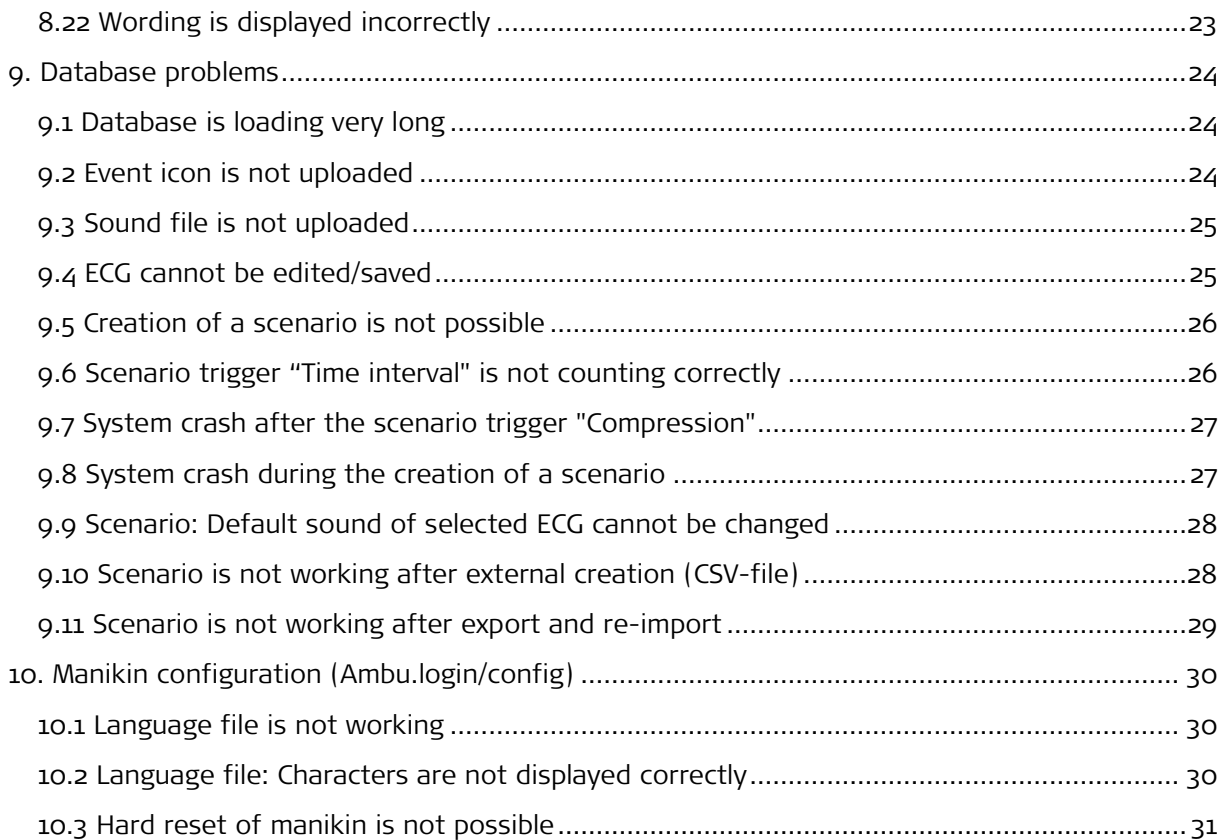

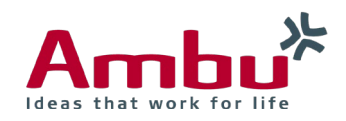

# <span id="page-3-0"></span>1. Manikin is not starting/booting completely

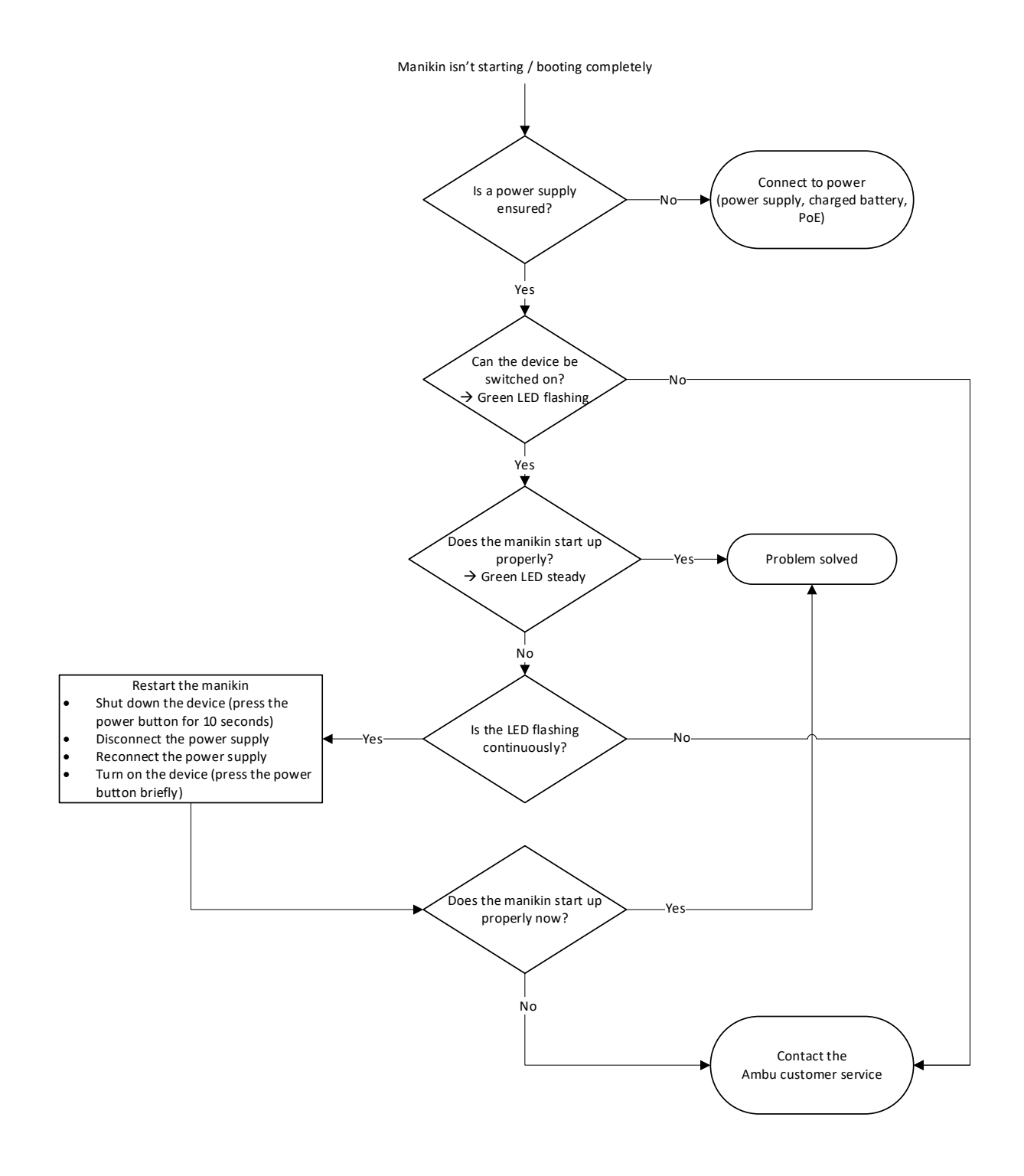

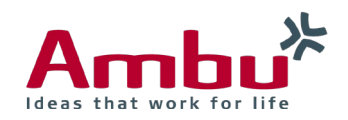

# <span id="page-4-0"></span>2. LED is flashing continuously

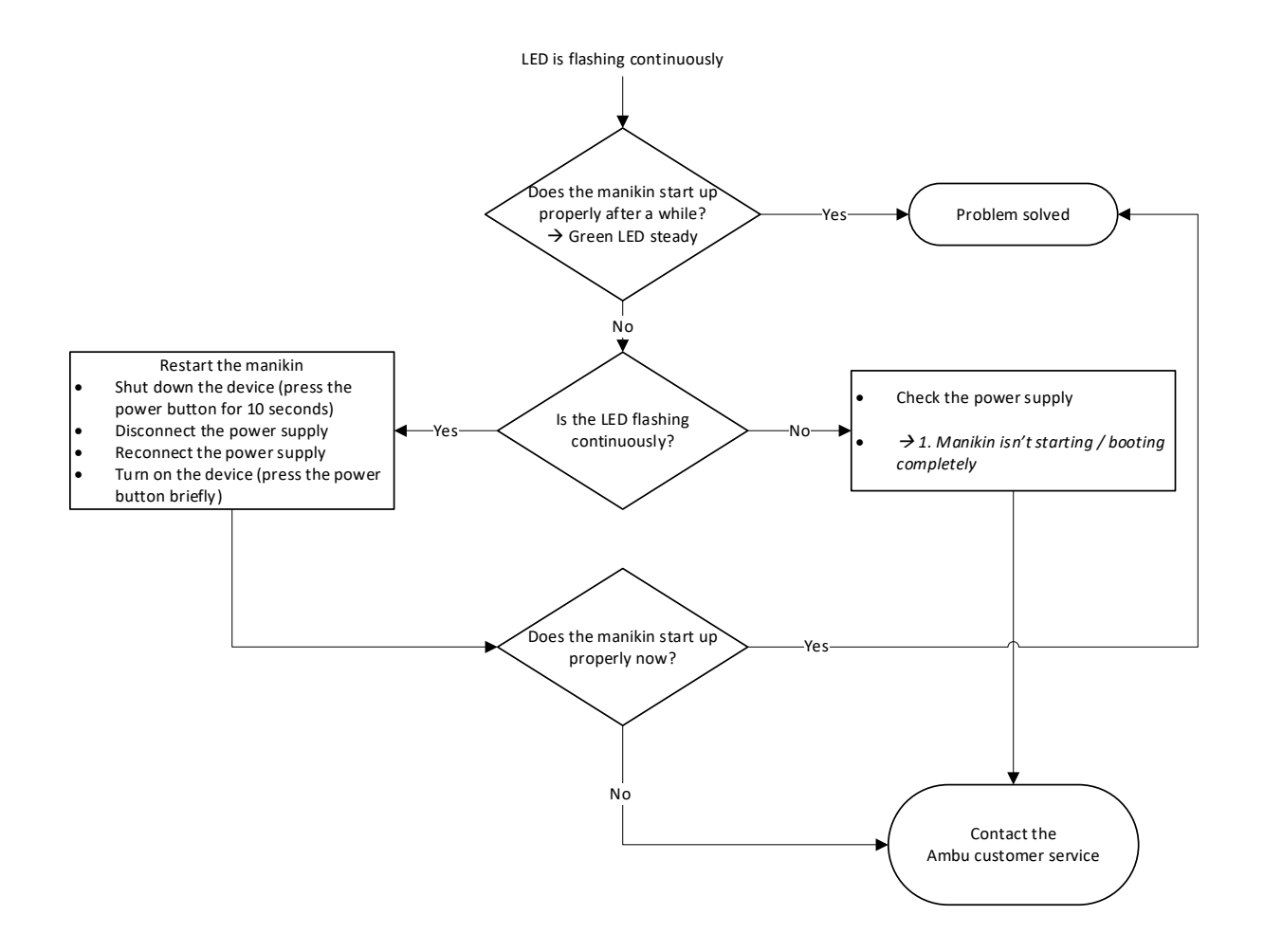

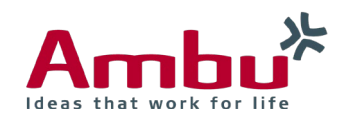

# <span id="page-5-0"></span>3. Manikin is turning automatically off

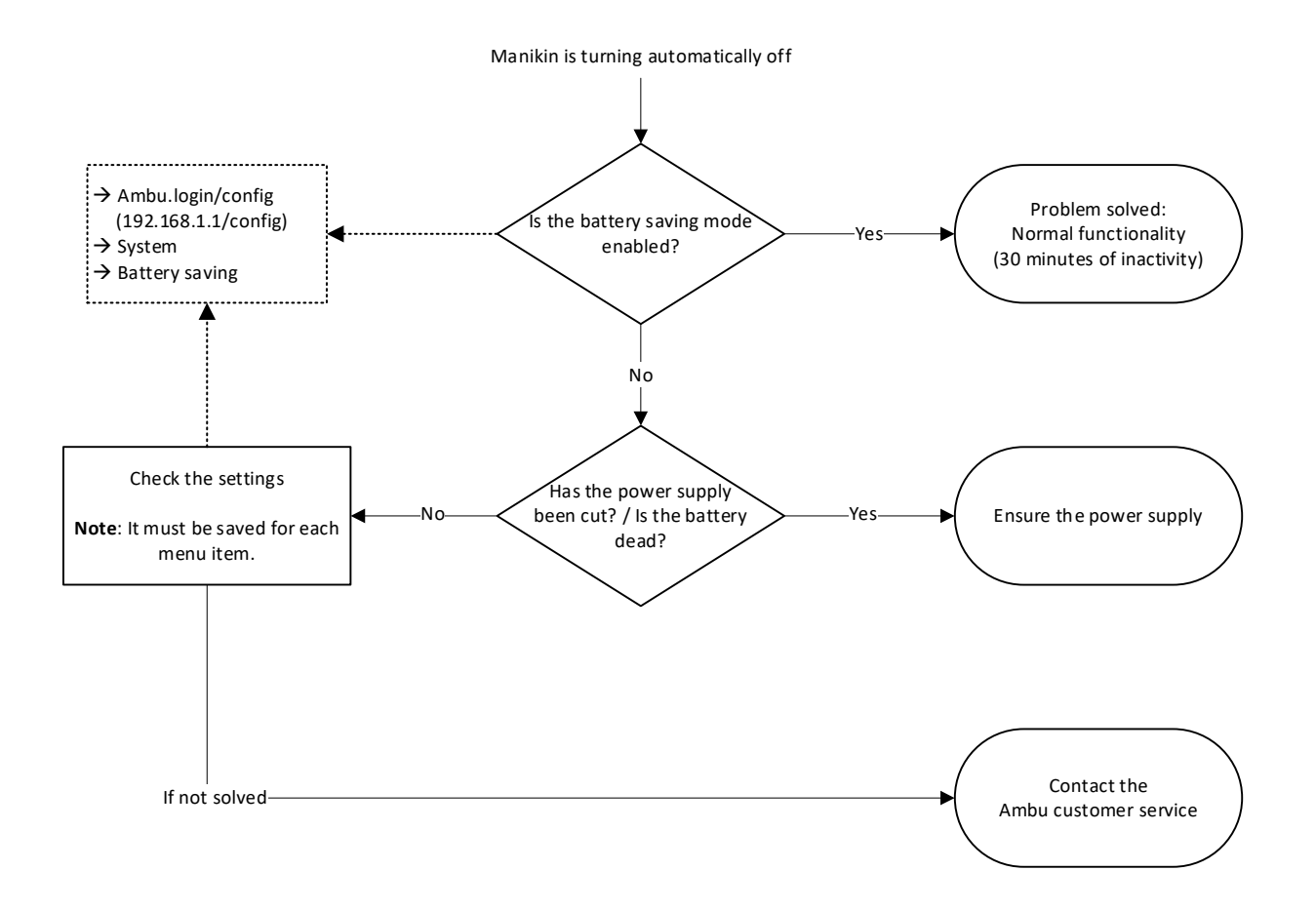

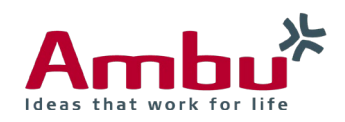

# <span id="page-6-0"></span>4. Monitoring instrument is not working (correctly)

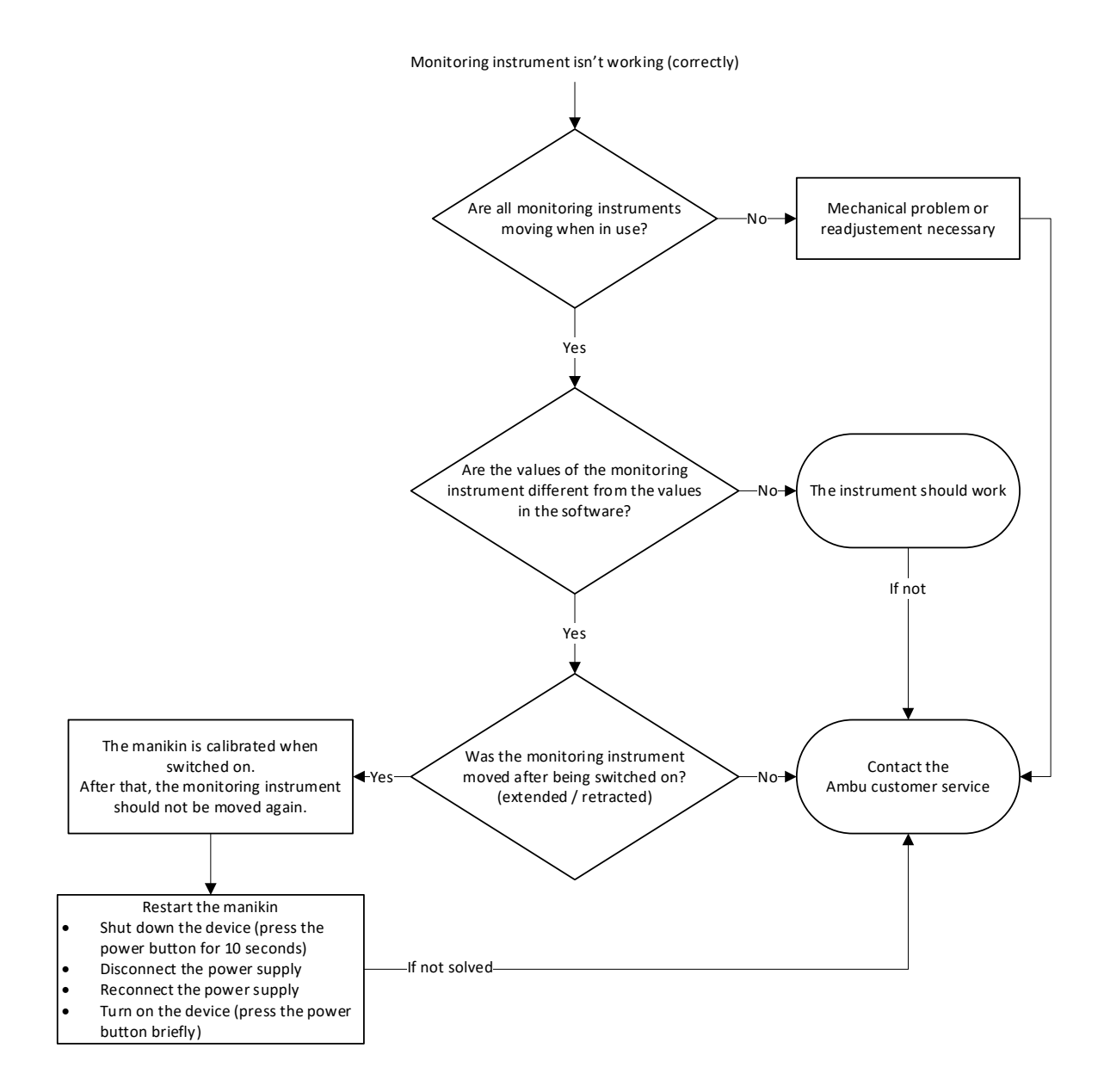

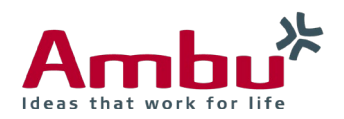

# <span id="page-7-0"></span>5. Pulse is not working

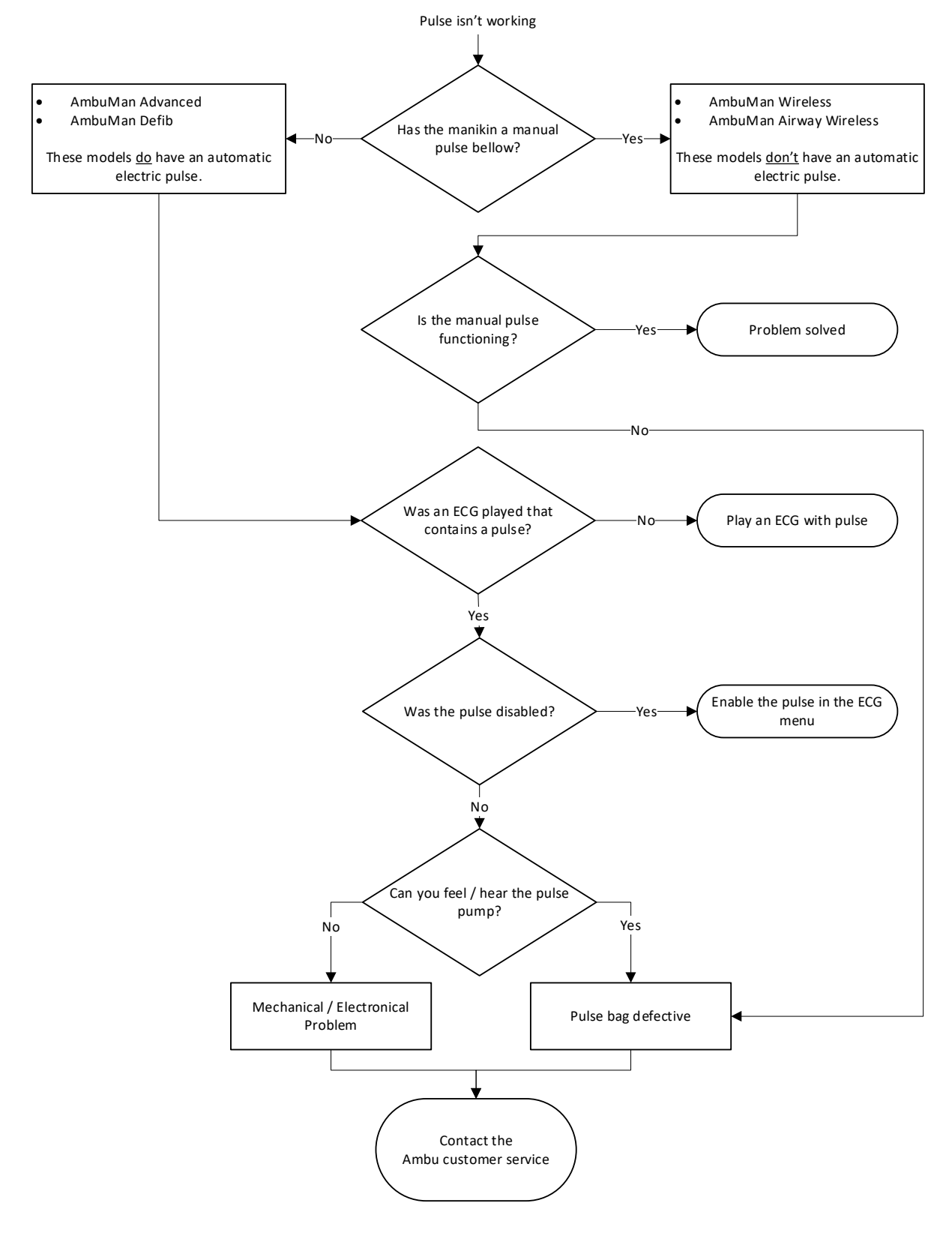

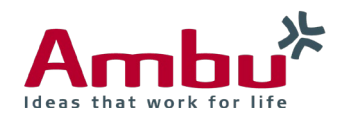

# <span id="page-8-0"></span>6. No WiFi signal available

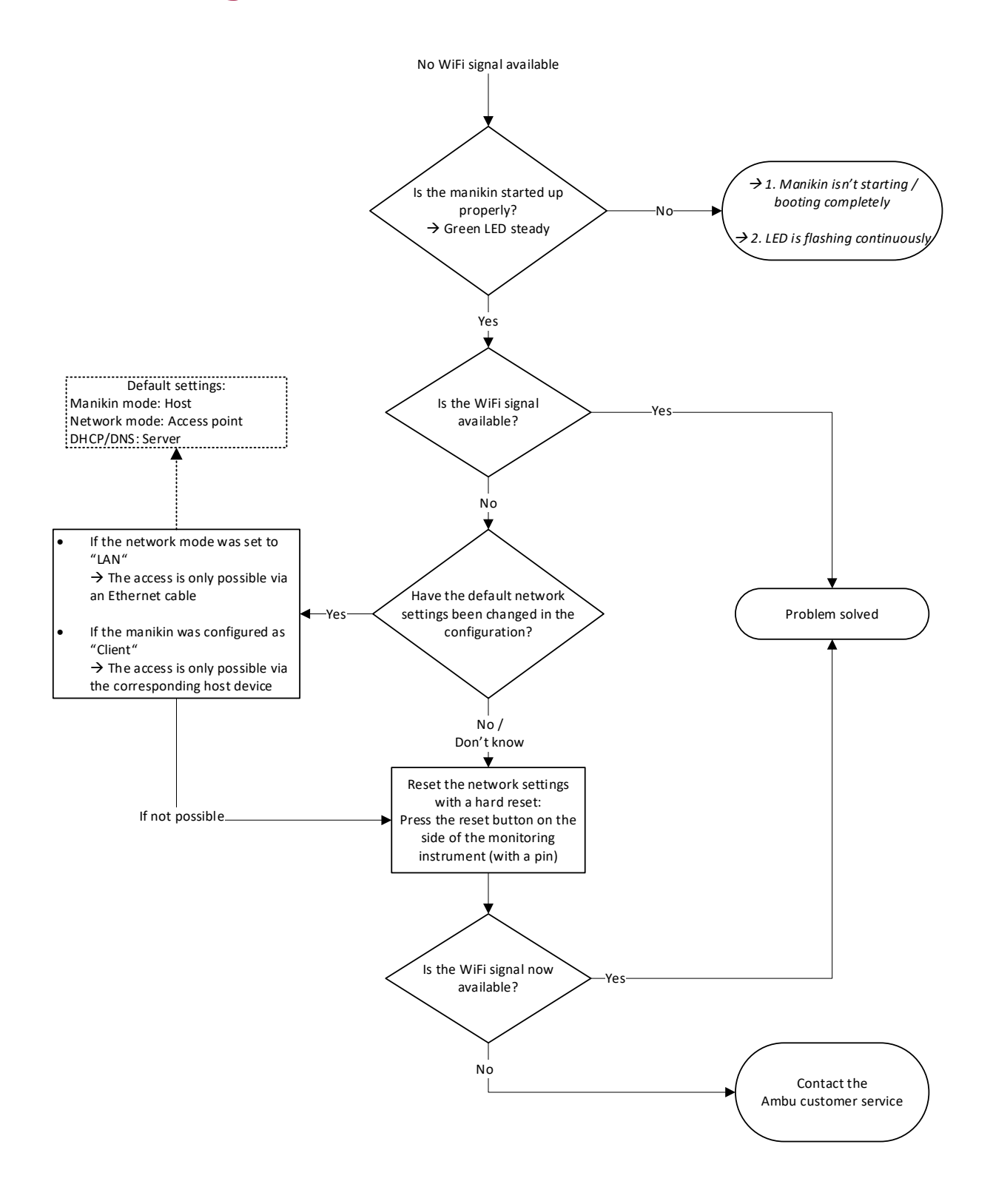

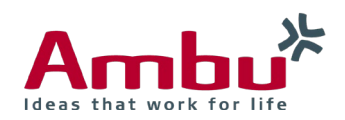

# <span id="page-9-0"></span>7. WiFi connection problems

<span id="page-9-1"></span>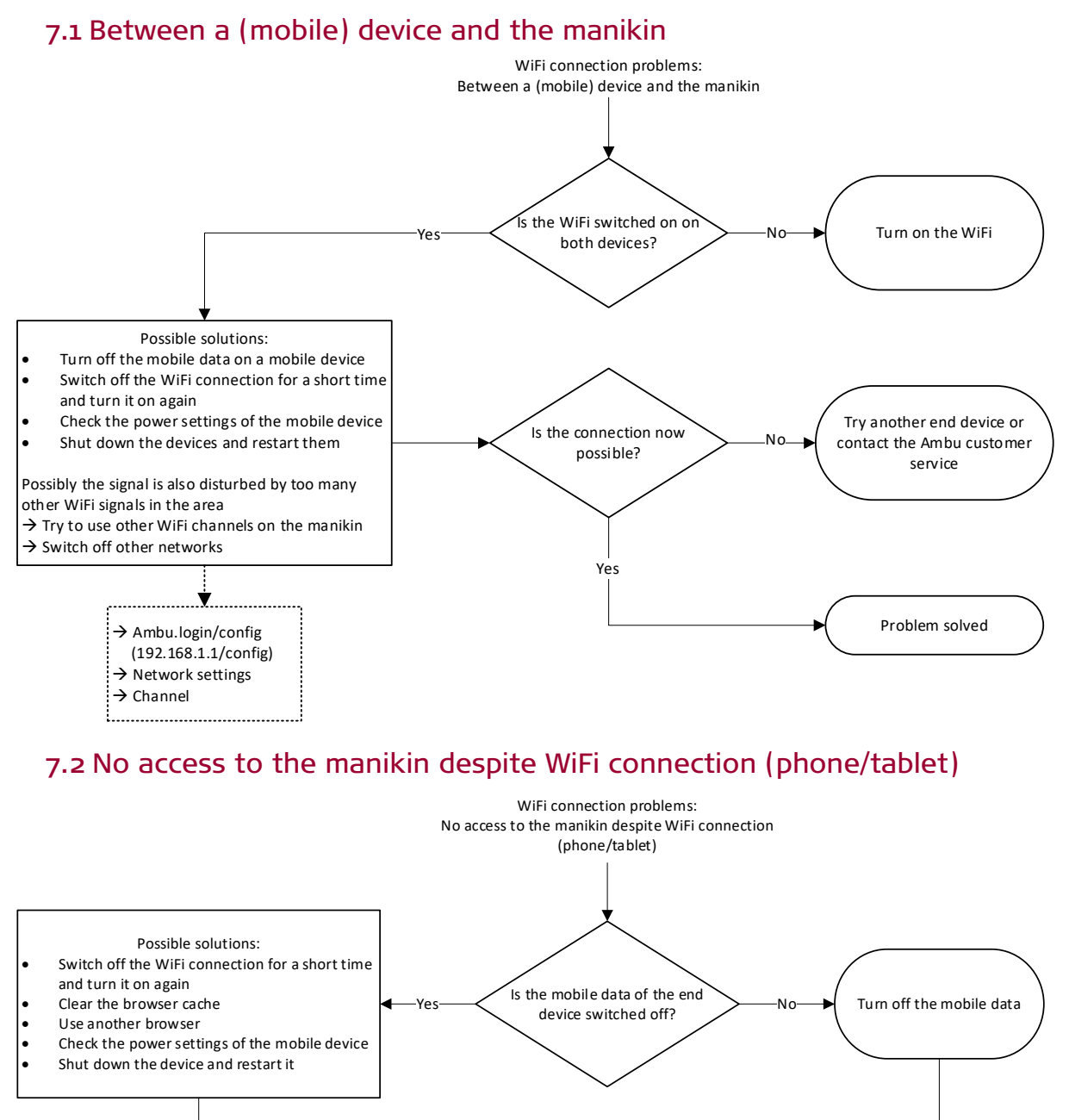

<span id="page-9-2"></span>Is the connection now possible?

No

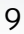

Problem solved

Try another mobile device or contact the Ambu customer service

Yes

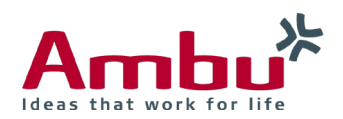

### <span id="page-10-0"></span>7.3 Between several training manikins (host/client)

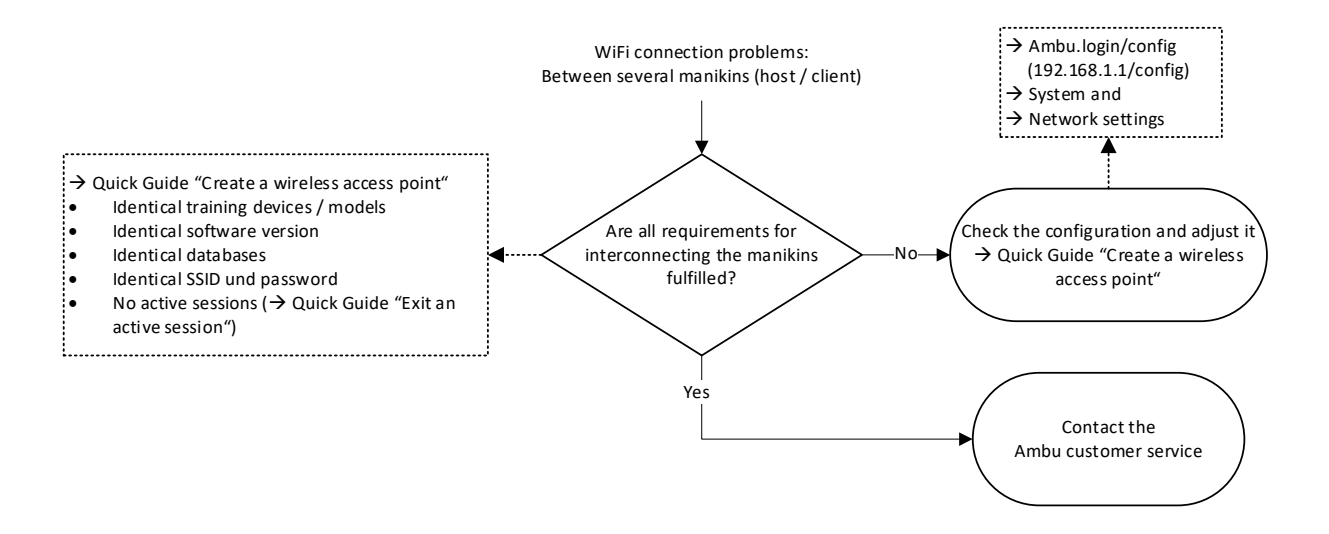

<span id="page-10-1"></span>7.4 In viewing mode (with many viewers)

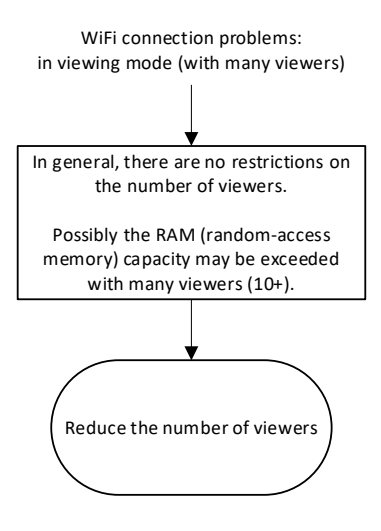

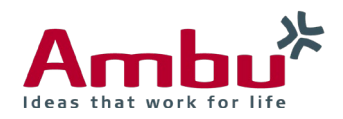

# <span id="page-11-0"></span>8. Manikin Management Module - Software Problems

### The active session has to be closed first  $\rightarrow$  Quick Guide: "Exit an active session" Yes Starting a new session / selecting the manikin isn't possible Is an active session still opened? No / Don't know Check whether an active session is opened in one of the following sections: "Session View" "Team Debriefing"  $\rightarrow$  Close the session completely

### <span id="page-11-1"></span>8.1 Starting a new session (selecting the manikin) is not possible

### <span id="page-11-2"></span>8.2 Manually entered session duration cannot be deleted

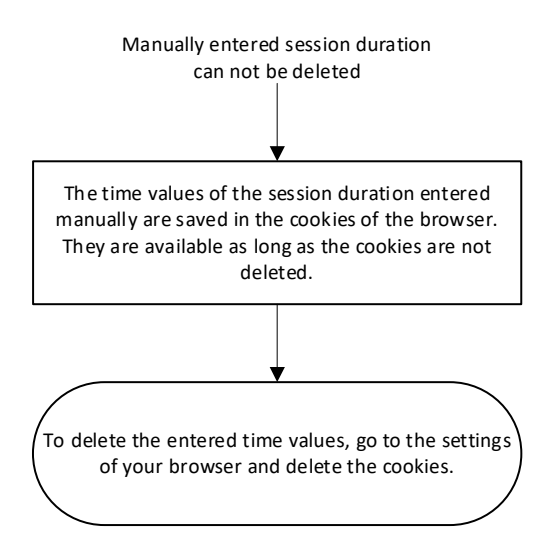

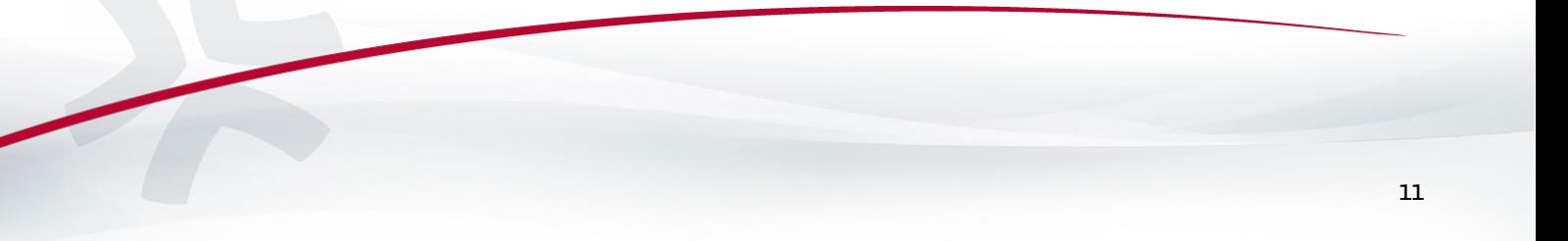

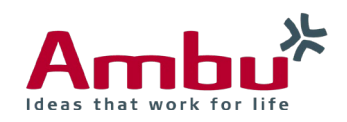

### <span id="page-12-0"></span>8.3 Display error of compression/ventilation graph

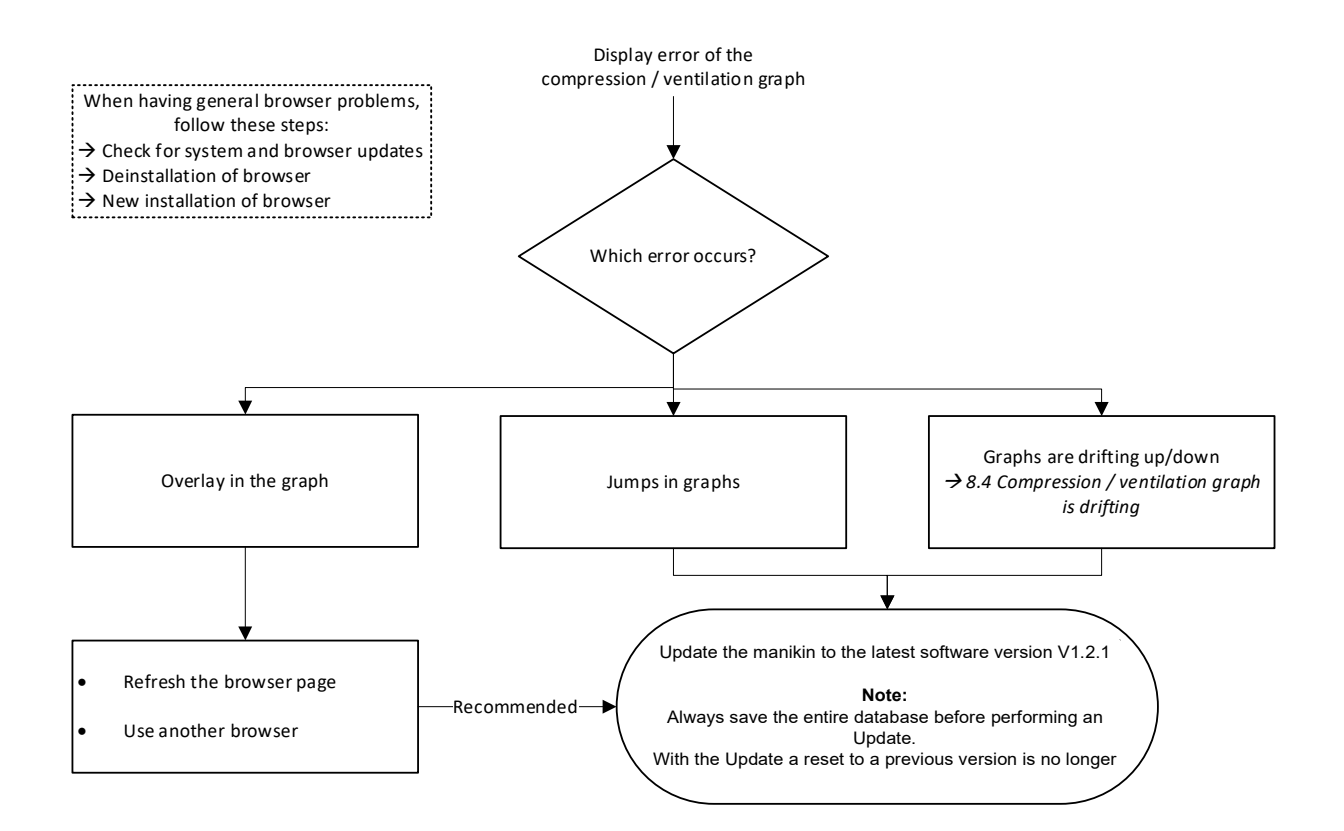

### <span id="page-12-1"></span>8.4 Compression/ventilation graph is drifting

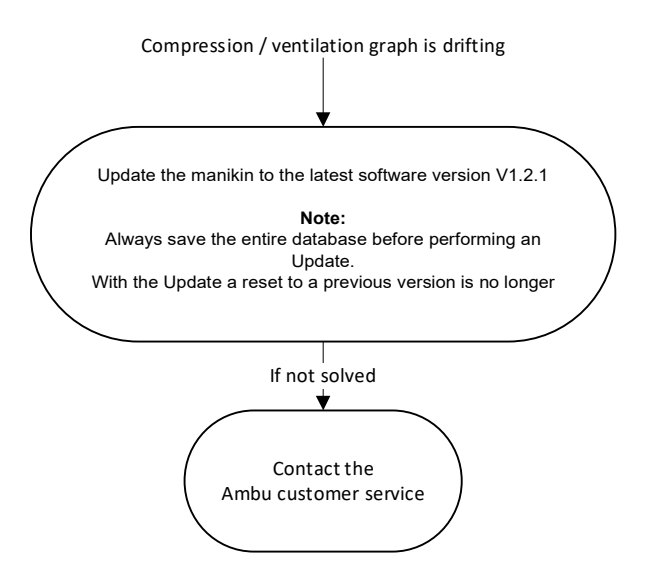

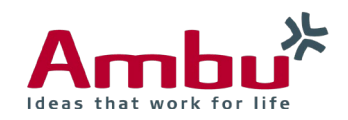

### <span id="page-13-0"></span>8.5 ECC and ventilation rate are not displayed

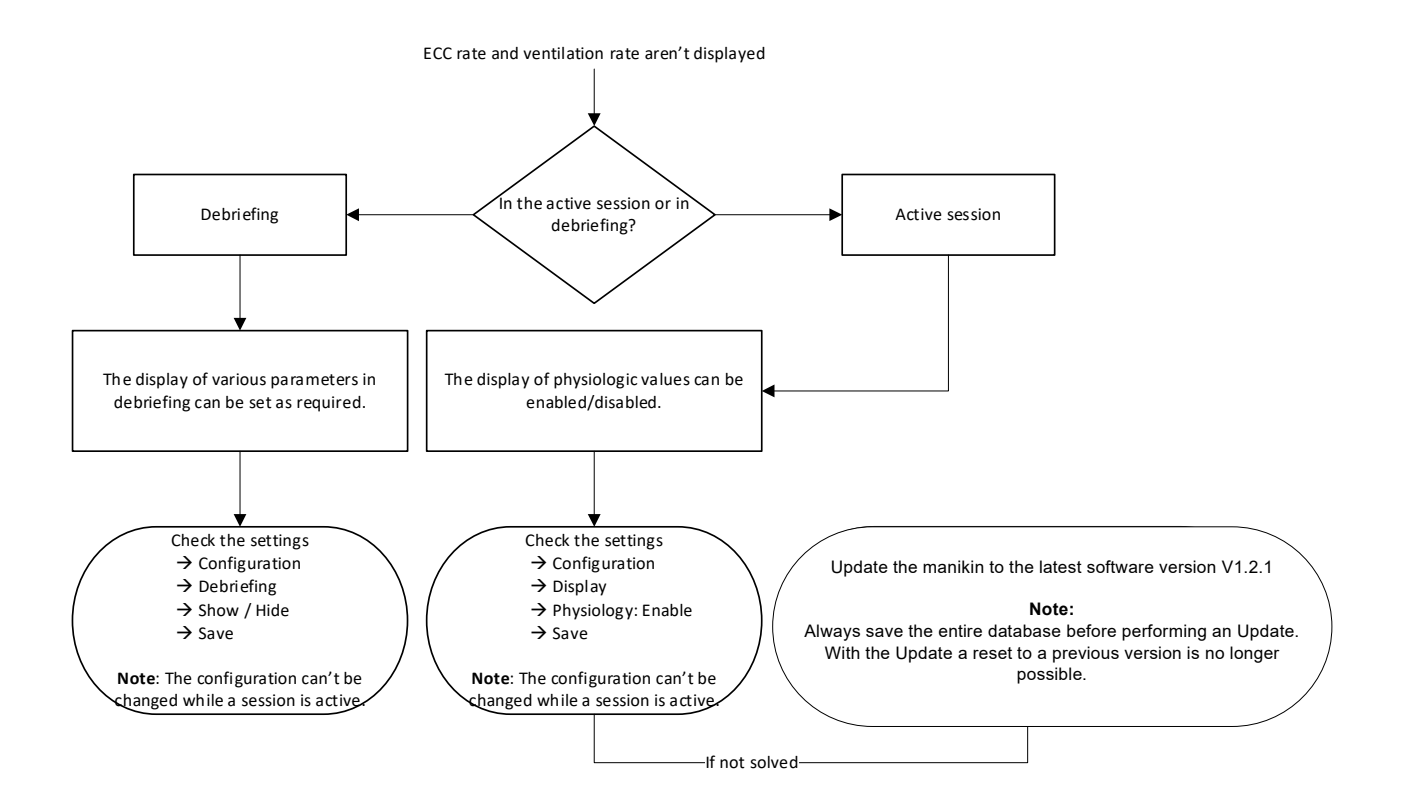

<span id="page-13-1"></span>8.6 Real-time ECC rate is not changing/accurate

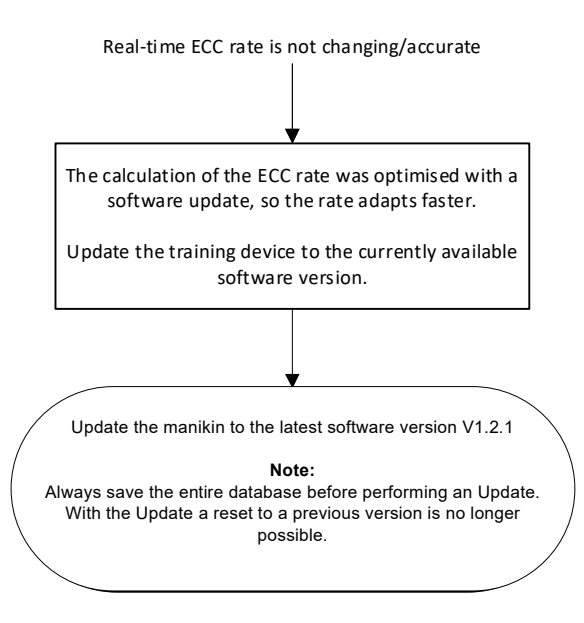

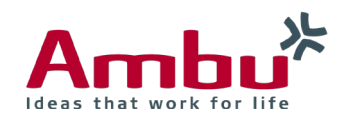

### <span id="page-14-0"></span>8.7 Time measurement tool "clicking & dragging" is misplaced

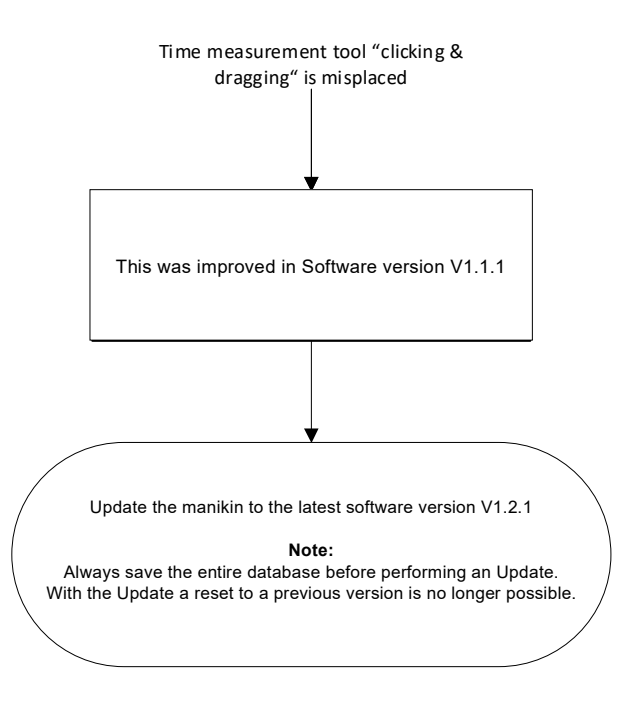

### <span id="page-14-1"></span>8.8 Graphs in Surveillance View are too small

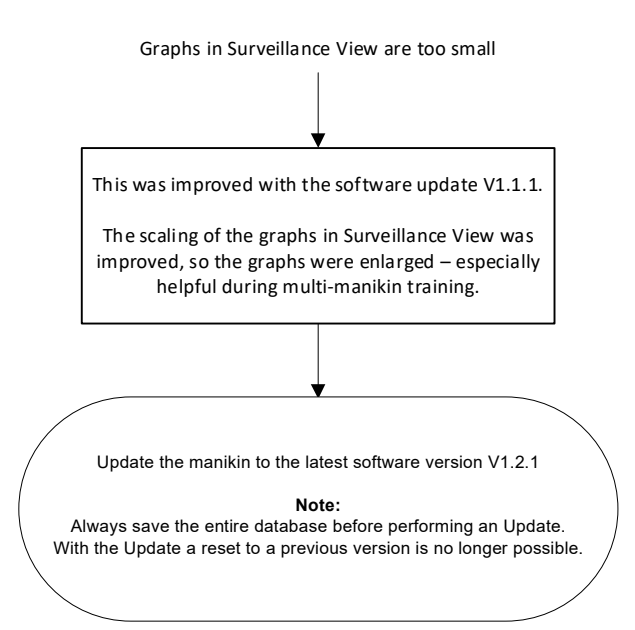

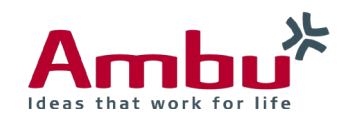

### <span id="page-15-0"></span>8.9 Debriefing: Graph is not displaying all data

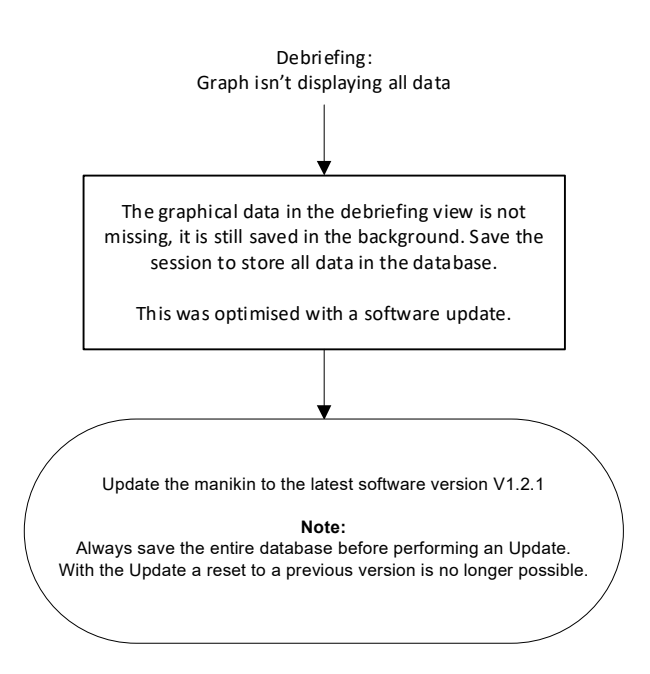

### <span id="page-15-1"></span>8.10 Debriefing: ECC rate is not correct

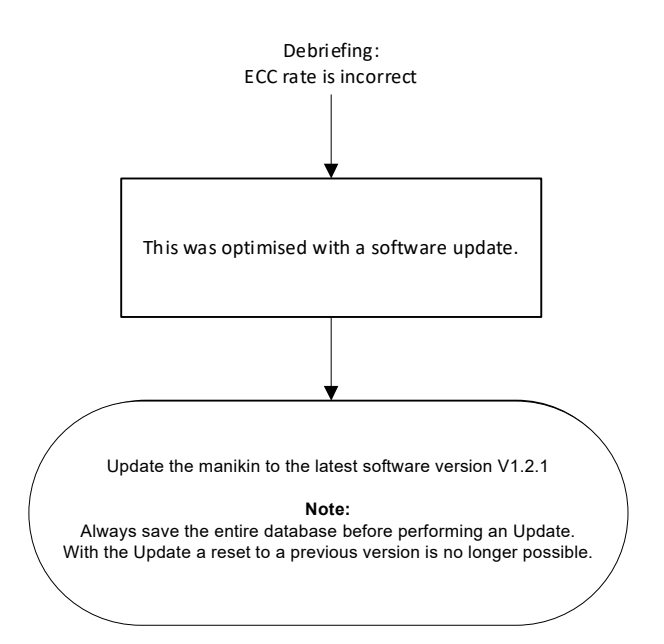

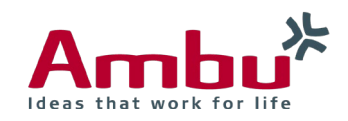

### <span id="page-16-0"></span>8.11 Debriefing: Compression/ventilation ratio 30:2 is not correct

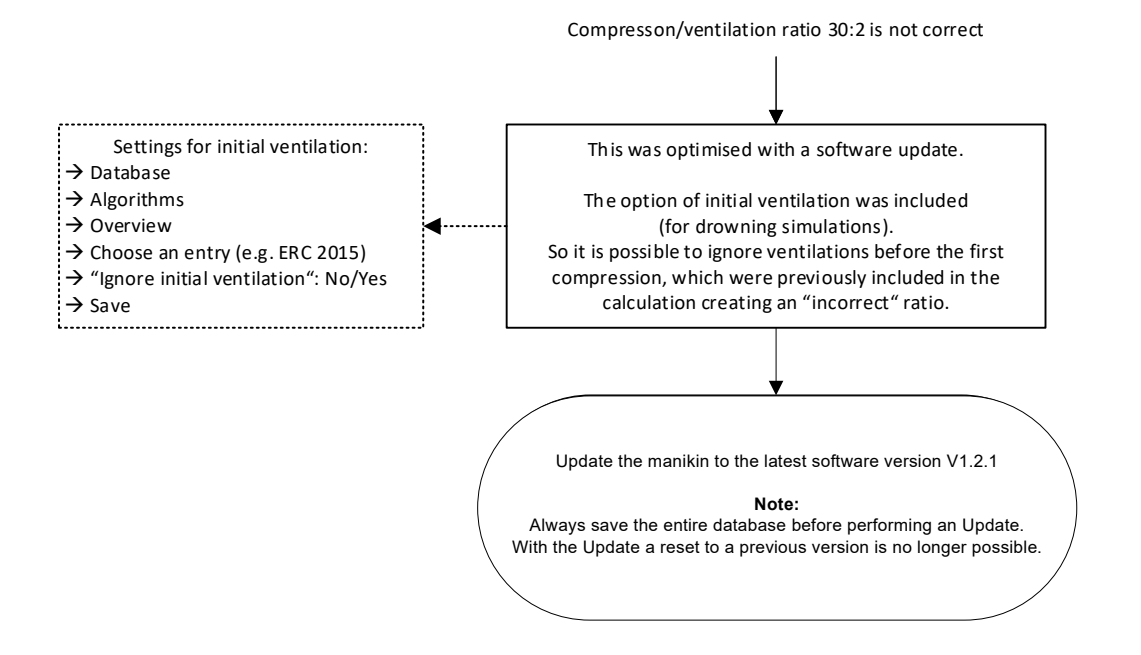

### <span id="page-16-1"></span>8.12 Self-training: Results are not displayed

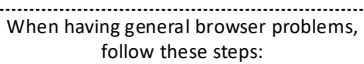

- $\rightarrow$  Check for system and browser updates
- $\rightarrow$  Deinstallation of browser
- New installation of browser

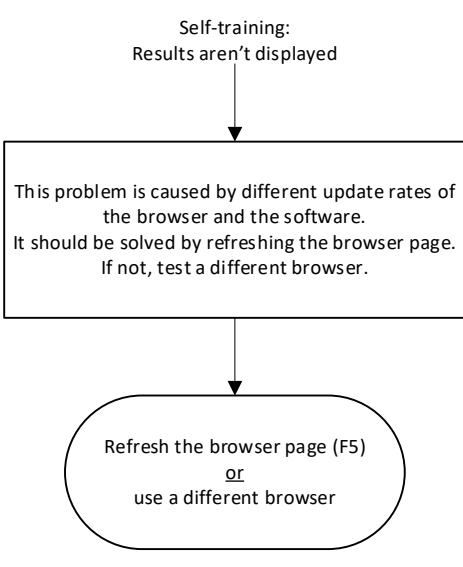

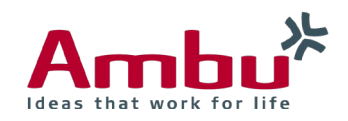

### <span id="page-17-0"></span>8.13 Training course: Duration is not selectable

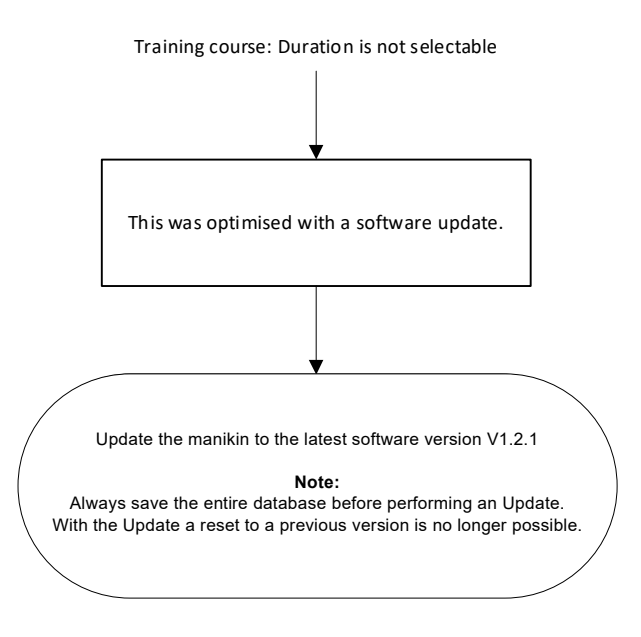

### <span id="page-17-1"></span>8.14 Training course cannot be deleted

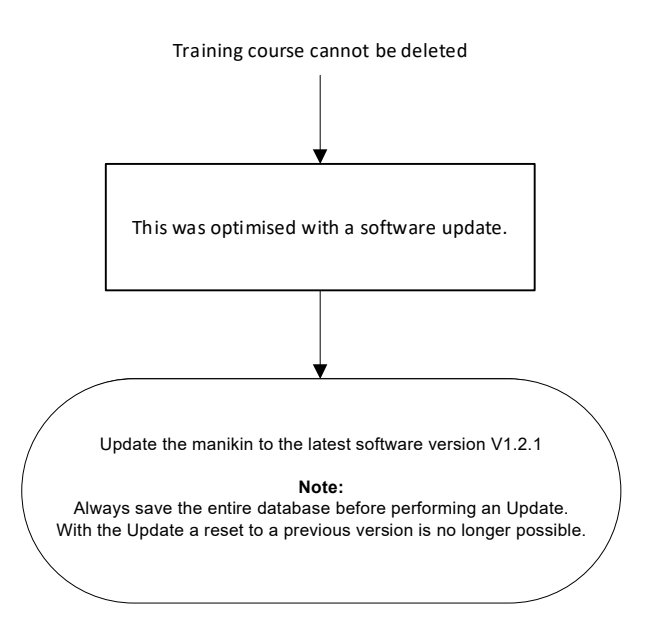

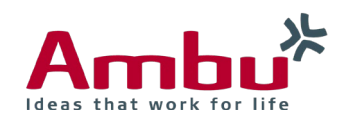

### <span id="page-18-0"></span>8.15 Training course cannot be imported

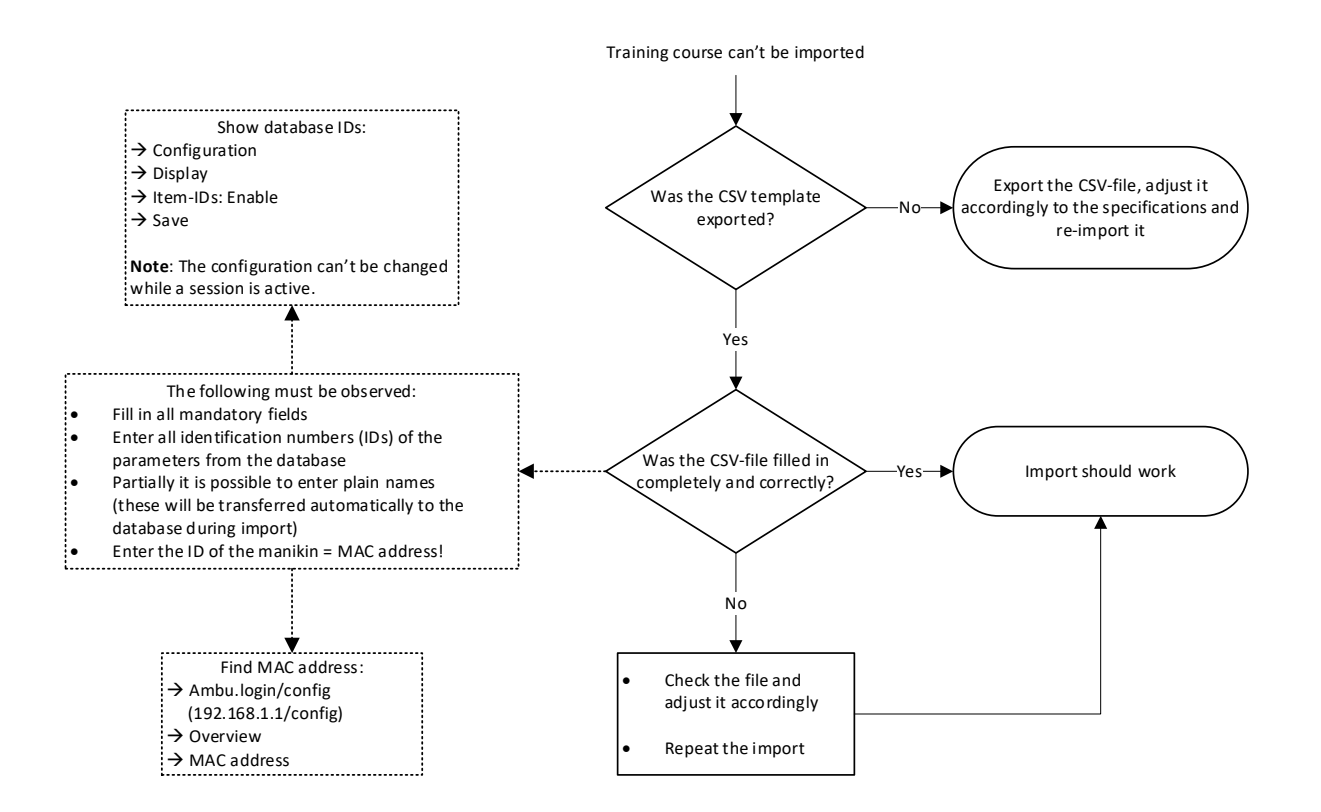

<span id="page-18-1"></span>8.16 Previous events are displayed in a new session

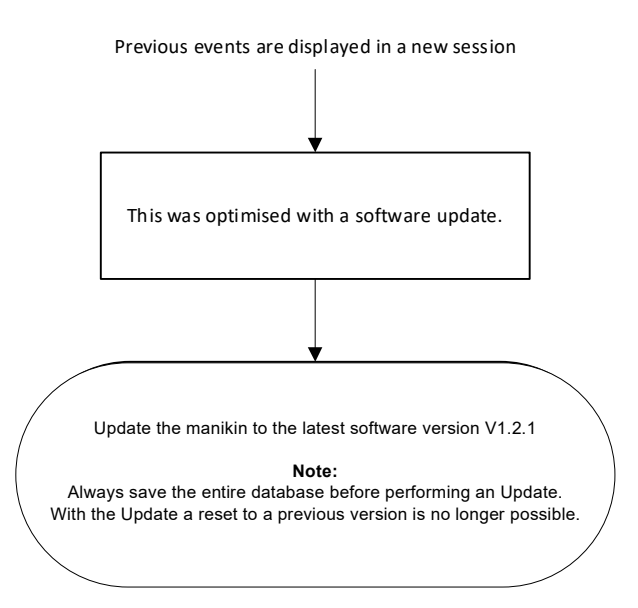

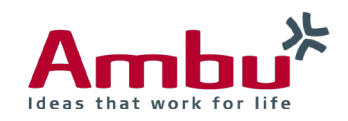

### <span id="page-19-0"></span>8.17 Sounds are not matching the physiological values

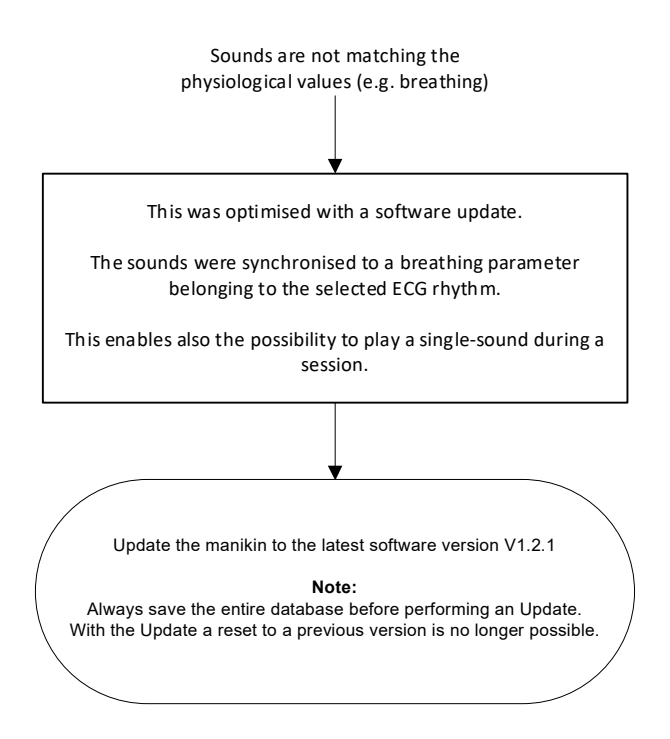

### <span id="page-19-1"></span>8.18 Displayed ECG signal output is wrong

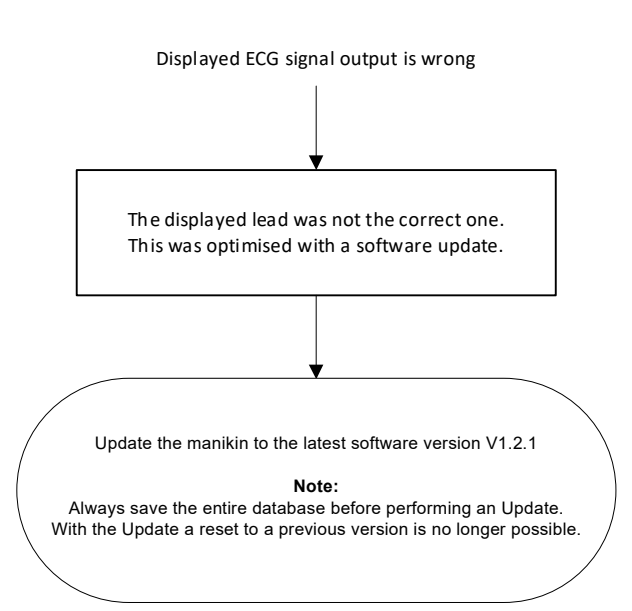

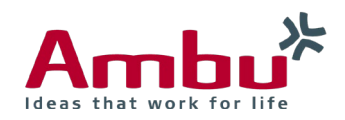

### <span id="page-20-0"></span>8.19 ECG signal is not displayed

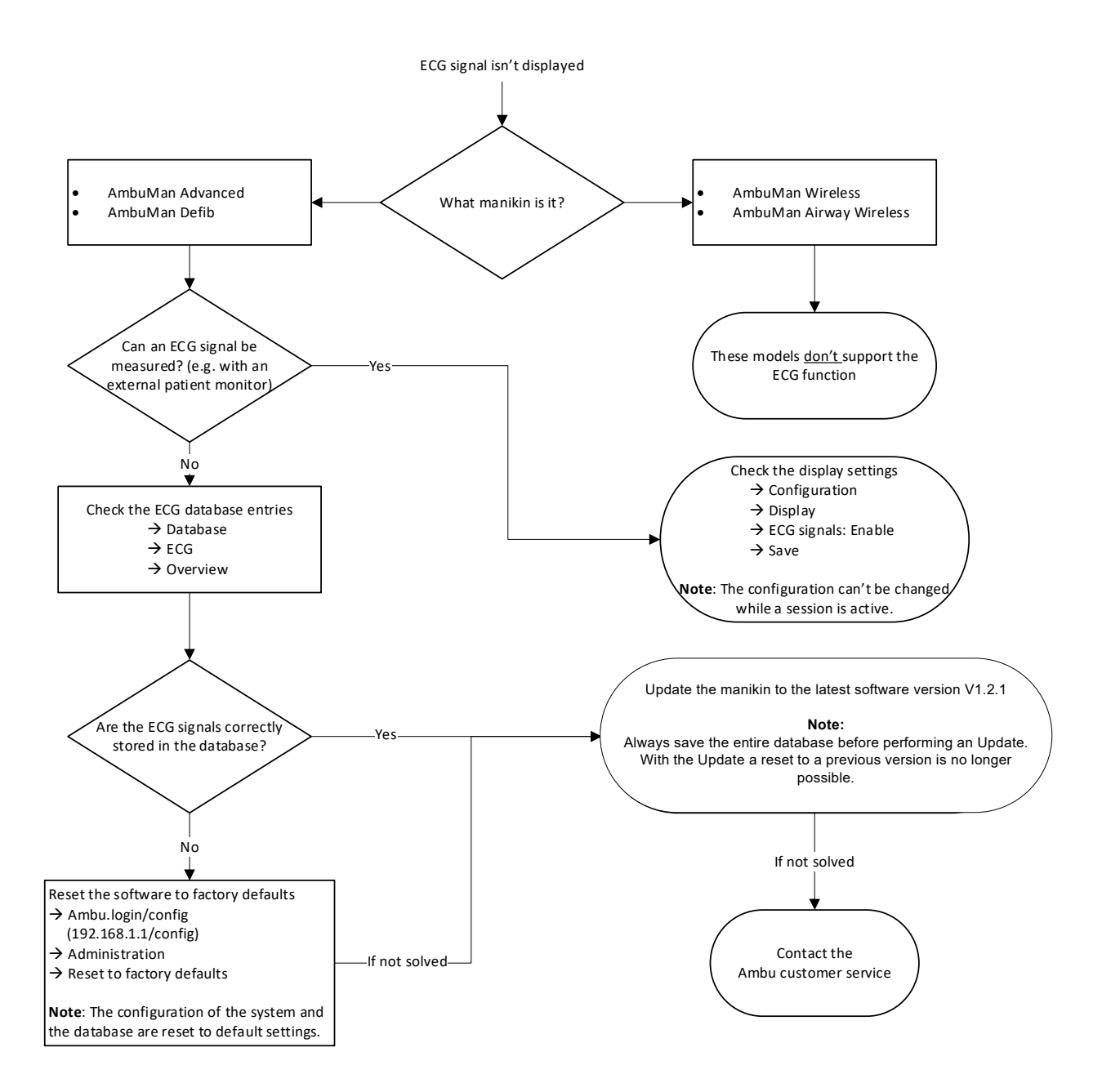

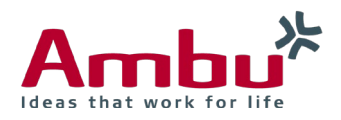

### <span id="page-21-0"></span>8.20 Defibrillation symbol is not displayed in the ECG graph

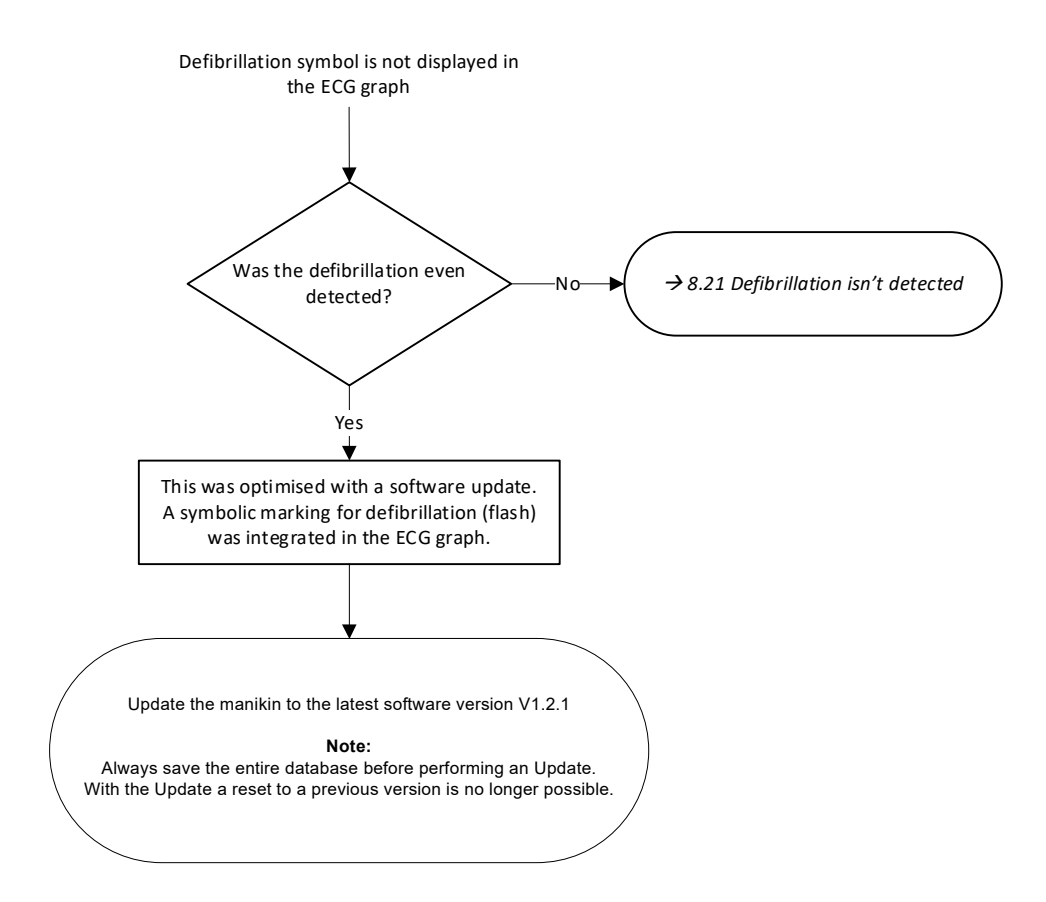

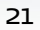

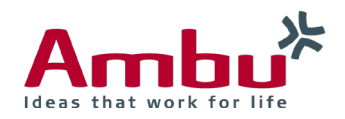

### <span id="page-22-0"></span>8.21 Defibrillation is not detected

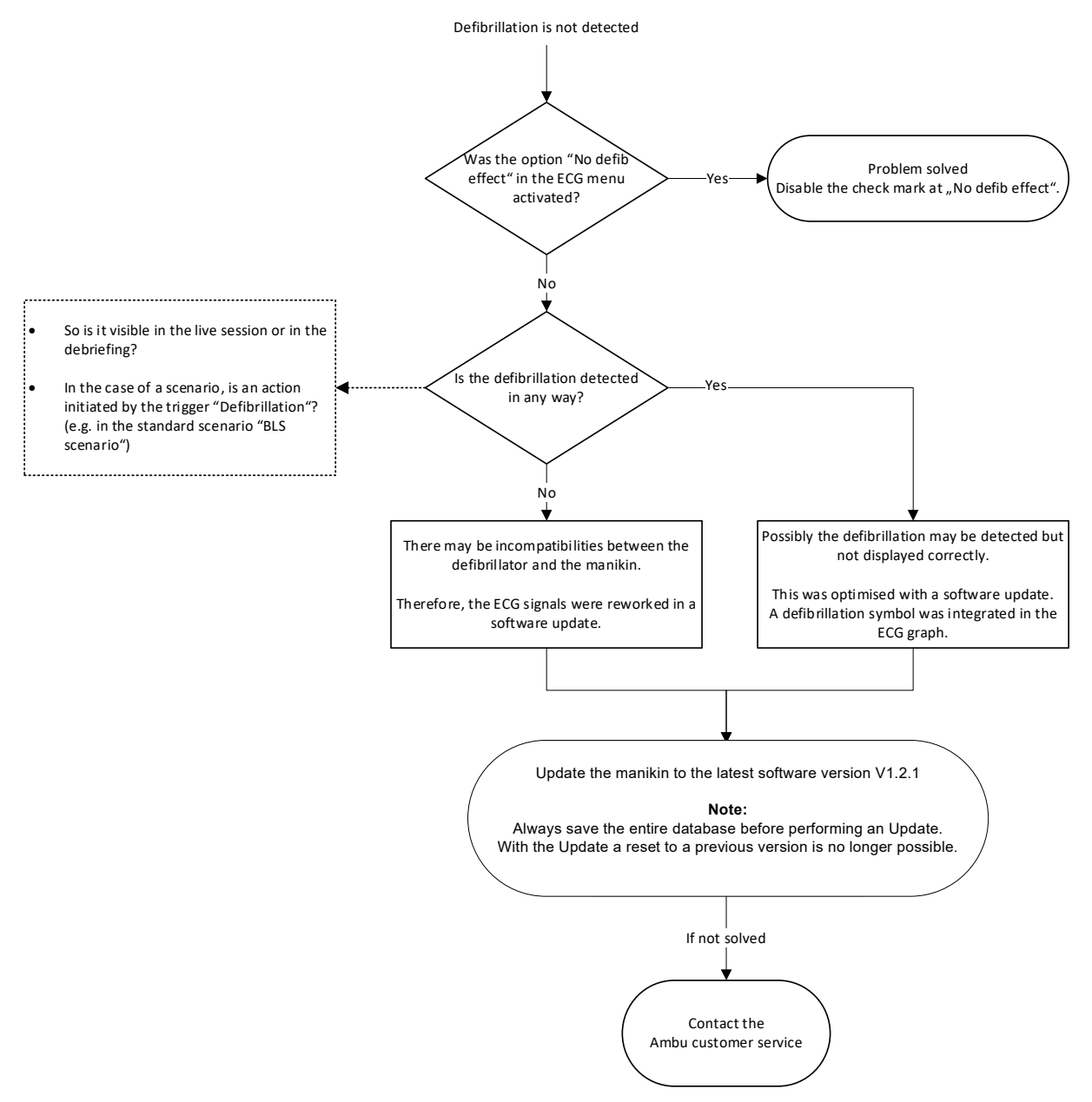

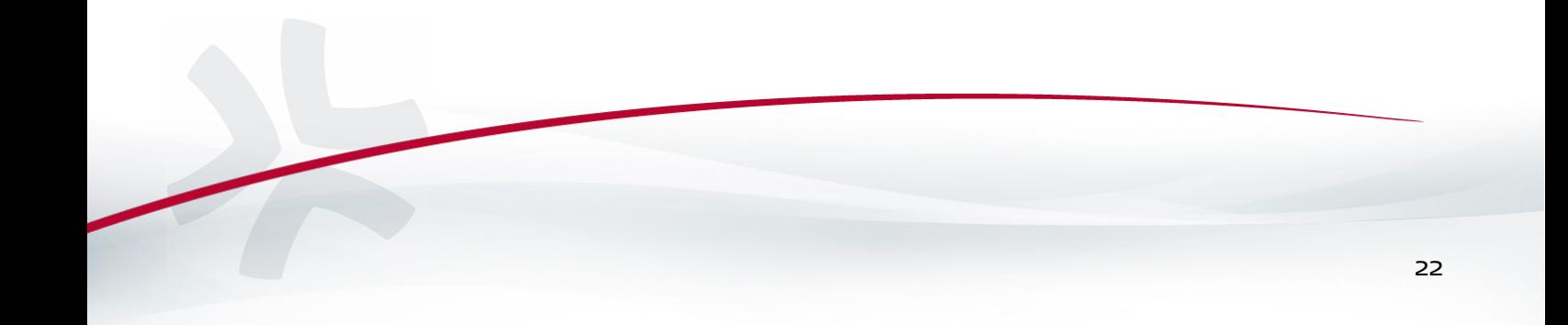

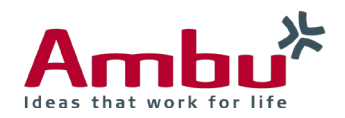

### <span id="page-23-0"></span>8.22 Wording is displayed incorrectly

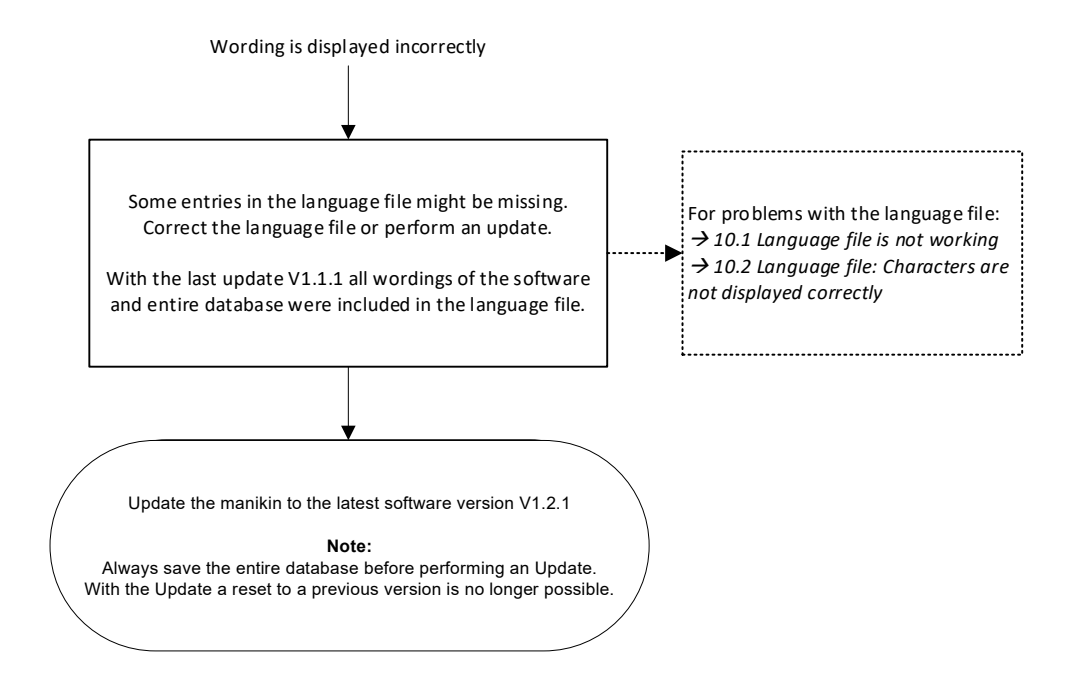

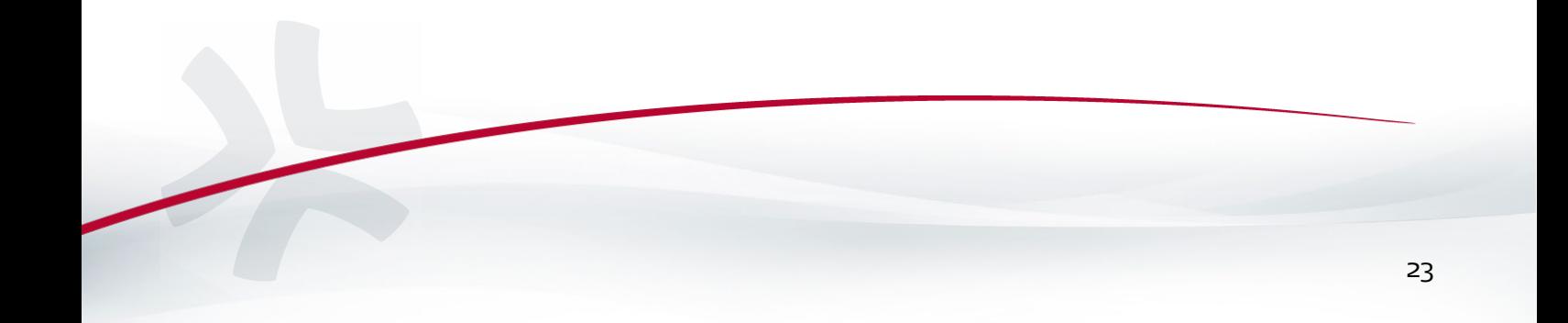

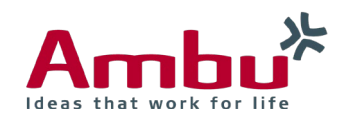

# <span id="page-24-0"></span>9. Database problems

### <span id="page-24-1"></span>9.1 Database is loading very long

<span id="page-24-2"></span>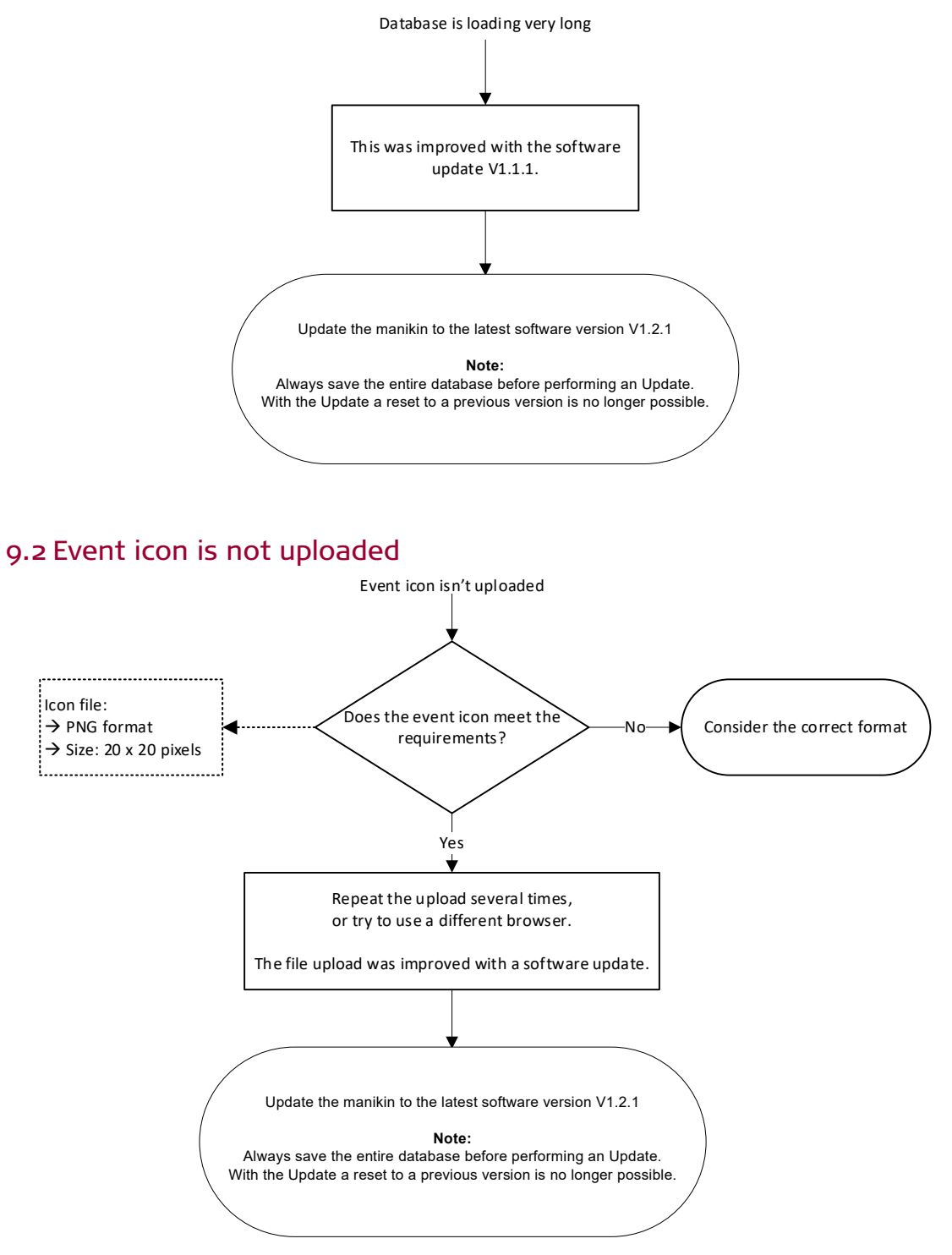

24

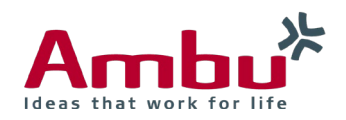

### <span id="page-25-0"></span>9.3 Sound file is not uploaded

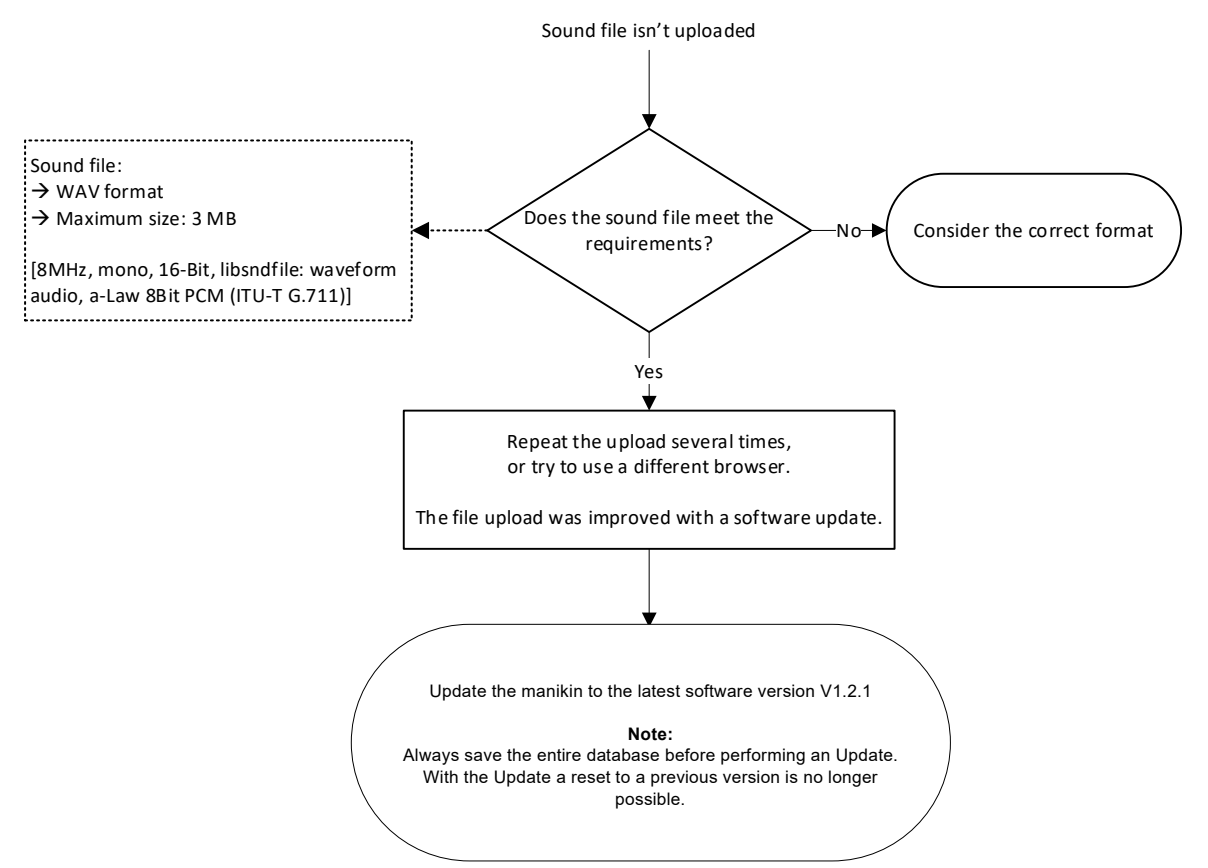

### <span id="page-25-1"></span>9.4 ECG cannot be edited/saved

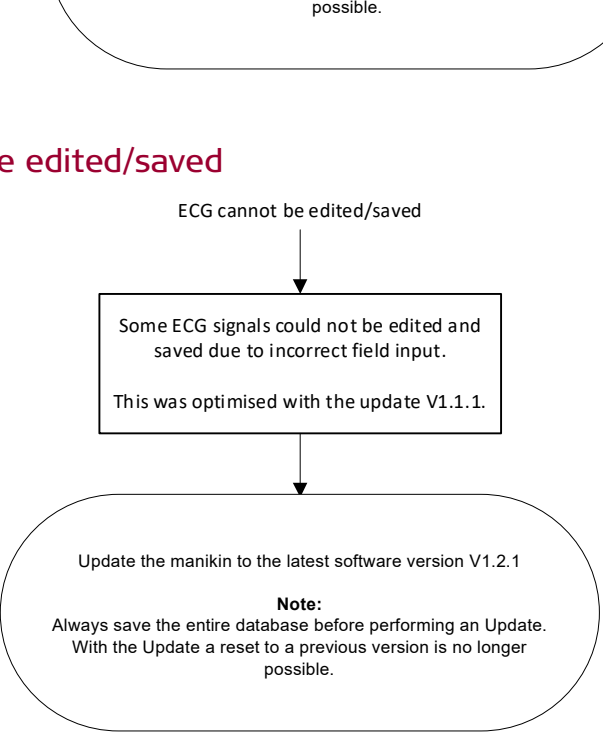

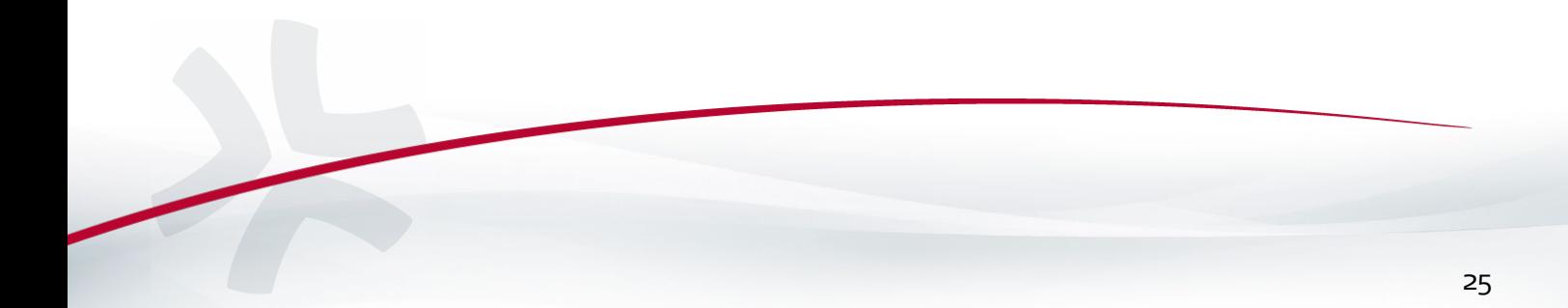

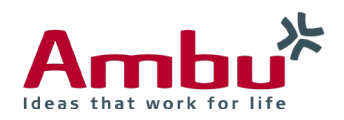

### <span id="page-26-0"></span>9.5 Creation of a scenario is not possible

![](_page_26_Figure_2.jpeg)

### <span id="page-26-1"></span>9.6 Scenario trigger "Time interval" is not counting correctly

![](_page_26_Figure_4.jpeg)

![](_page_27_Picture_0.jpeg)

### <span id="page-27-0"></span>9.7 System crash after the scenario trigger "Compression"

![](_page_27_Figure_2.jpeg)

### <span id="page-27-1"></span>9.8 System crash during the creation of a scenario

![](_page_27_Figure_4.jpeg)

![](_page_28_Picture_0.jpeg)

## <span id="page-28-0"></span>9.9 Scenario: Default sound of selected ECG cannot be changed

![](_page_28_Figure_2.jpeg)

### <span id="page-28-1"></span>9.10 Scenario is not working after external creation (CSV-file)

![](_page_28_Figure_4.jpeg)

![](_page_29_Picture_0.jpeg)

### <span id="page-29-0"></span>9.11 Scenario is not working after export and re-import

![](_page_29_Figure_2.jpeg)

![](_page_30_Picture_0.jpeg)

# <span id="page-30-0"></span>10. Manikin configuration (Ambu.login/config)

### <span id="page-30-1"></span>10.1 Language file is not working

![](_page_30_Figure_3.jpeg)

### <span id="page-30-2"></span>10.2 Language file: Characters are not displayed correctly

![](_page_30_Figure_5.jpeg)

![](_page_31_Picture_0.jpeg)

# <span id="page-31-0"></span>10.3 Hard reset of manikin is not possible

![](_page_31_Figure_2.jpeg)

![](_page_31_Picture_3.jpeg)

![](_page_32_Picture_0.jpeg)

### Ambu A/S

Baltorpbakken 13 DK – 2750 Ballerup Denmark Tel. +45 7225 2000 Fax. +45 7225 2050 www.ambu.com

![](_page_32_Picture_3.jpeg)